## **Custom Fields Details**

By clicking the "Details" button, the user can have access to further information, displayed on a modal. This is the list of the available data:

- Custom Field Name
- Project
- N° of Issues
- Screens

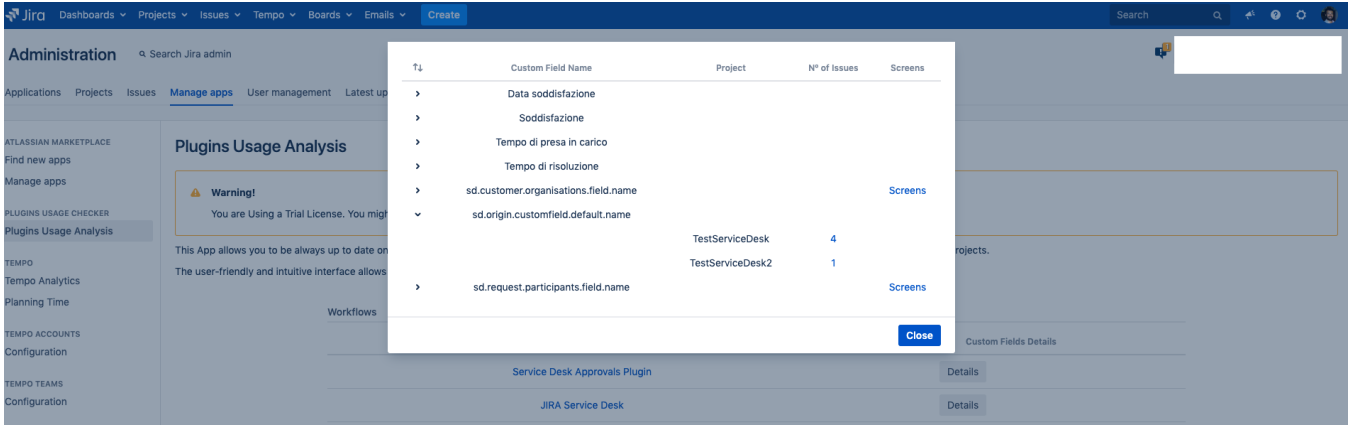